#### **ИСПОЛЬЗОВАНИЕ ГРАФИКОВ ДЛЯ РЕШЕНИЯ ЗАДАЧ В СРЕДЕ «1С: МАТЕМАТИЧЕСКИЙ КОНСТРУКТОР»**

# *Брсоян Ростислав Альбертович1) , Г.А. Алексанян2)*

1) студент Армавирского механико-технологического института (филиала) ФГБОУ ВО «Кубанский государственный технологический университет», г. Армавир, Россия [brsoyanr@mail.ru](mailto:brsoyanr@mail.ru)

2) к.п.н., доцент Армавирского механико-технологического института (филиала) ФГБОУ ВО «Кубанский государственный технологический университет», г. Армавир, Россия, floop2010@mail.ru

**Аннотация:** в данной статье рассматривалась методика использования графиков для решения задач в среде «Математический конструктор». Приведены примеры решения систем неравенств и их оформление.

**Ключевые слова:** график функций, системы неравенств, Математический конструктор.

### **USE OF GRAPHICS FOR SOLVING PROBLEMS IN THE ENVIRONMENT "1C: MATHEMATICAL CONSTRUCTOR"**

R.A. Brsoyan<sup>1)</sup>, G.A. Aleksanyan<sup>2)</sup>

1) student of the Armavir Mechanics and Technology Institute (branch) of Kuban State Technological University, Armavir, Russia, *sofiii.mih@gmail.com*

2) Ph.D., Associate Professor of the Armavir Mechanics and Technology Institute (branch) of the Federal State Budgetary Educational Institution of Higher Education "Kuban State Technological University", Armavir, Russia, floop2010@mail.ru

**Annotation:** This article discusses the technique of using graphs to solve problems in the environment "Mathematical Designer". Examples of solving systems of inequalities and their design are given.

**Key words:** graph of functions, systems of inequalities, Mathematical constructor.

Традиционными способами решения текстовых задач являются арифметический и алгебраический. При решении алгебраических задач можно также использовать графический метод. Этот метод требует точного построения графиков функций, ответ задачи читается по чертежу. Начерченный график – это краткое и наглядное описание какого – либо процесса.

Несмотря на практическое значение графиков, в учебном процессе графики служат обычно для иллюстрации и лучшего запоминания свойств изучаемых функций.

Построение чертежей дает возможность «увидеть» задачу, то есть установить и исследовать связи, существующие между величинами, входящими в задачу, выбрать кратчайший путь решения.

Графический метод решения задач появился во времена Евклида (III век до нашей эры) и использовался не только в геометрии, но и в алгебре. Особенность его применения в алгебре состояла тогда в том, что он предполагал решение задач только с помощью построений и законов геометрии.

Решить задачу графическим способом - значит решить задачу с помощью графиков в прямоугольной системе координат. Решение задач графическим методом требует творческого подхода и глубокого понимания процессов, описанных в задаче. Изображая графики процессов, можно находить зависимости между величинами, применяя геометрические знания, а можно решать задачу привычным способом. Построенная модель зависимости между величинами помогает увидеть отношения между этими величинами. На этих двух подходах основано использовании графиков при решении текстовых задач.

Решение текстовой задачи графическим способом осуществляется в три этапа:

1. Построение графической модели задачи.

2. Решение получившейся графической задачи.

3. Перевод полученного ответа с графического языка на естественный.

Для более точного построения графиков функции можно использовать различные программные продукты, которые помимо точности построения обеспечивают гибкость построенных графиков и ее изменения в реальном времени без необходимости строить новый график. Одним из мощных программных продуктов для построения и изучения свойств функций является пакет «1С: Математический конструктор».

- интерактивная Математический конструктор  $1C:$ творческая компьютерная среда мирового класса, предназначенная для поддержки курса математики в школе и вузе. Программа позволяет создавать интерактивные модели, объединяющие конструирование, динамическое варьирование, эксперимент, и может быть использована на всех этапах математического образования. Интерактивные динамические системы признаны во всем мире наиболее эффективным средством обучения математике с применением информационно-компьютерных технологий. Чертеж, созданный с помощью динамической системы, - это модель, сохраняющая не только результат построения, но и его исходные данные, алгоритмы и зависимости между объектами. Все эти данные легко доступны для редактирования (можно перемещать мышью точки, варьировать размеры, вводить с клавиатуры новые значения числовых данных и т.п.) - причем изменения сразу, в динамике, отражаются на экране компьютера.

Методические особенности «Математического конструктора»

Может использоваться как дома, так и в школе при различных формах проведения занятий и при различной компьютерной оснащенности учебного класса.

- Позволяет быстрее и эффективнее освоить школьный курс по математике, повышает запоминаемость материала.

- Обеспечивает возможность изучения математики на основе деятельностного подхода за счет внедрения элементов эксперимента и исследования в учебный процесс.

Повышает степень эмоциональной вовлеченности учащихся в занятия математикой, обеспечивает возможность постановки творческих задач и организации проектной работы.

 $\equiv$ Демонстрирует, как современные технологии эффективно применяются для моделирования и визуализации математических понятий.

- После короткого ознакомления с программой учителя и ученики могут успешно использовать «1С:Математический конструктор» на уроках и дома, что проверено на практике в ходе апробаций. Технические особенности «Математического конструктора»

- Обеспечивает экспорт создаваемых учебных моделей в виде интернет-совместимых Java-апплетов, независимых от программы-редактора, но позволяющих использовать все возможности конструктивной среды. -Позволяет работать на компьютерах под управлением операционных систем Windows, Linux, Mac OS.

– Допускает произвольное расширение возможностей конструктивной среды и учебных моделей за счет использования макросов и встроенного скриптового языка программирования (Java Script). Поддерживает спецификацию SCORM RTE для интеграции с системами управления учебным процессом (LMS).

Рассмотрим применение программы «1С:Математический конструктор» на конкретном примере решения систем неравенств с параметром.

Задание. При всех значениях параметра а решить систему неравенств:

$$
\left(a + x^2 + 4x + 3 \le 0\right)
$$

## $a + 2x + 6 \ge 0$ .

При решении данной задачи первым шагом надо построить график функций, при этом в качестве параметра а необходимо выбрать изменяющийся параметр в программе для возможности демонстрации изменения решений задания при различных показателях параметра (рис. 1).

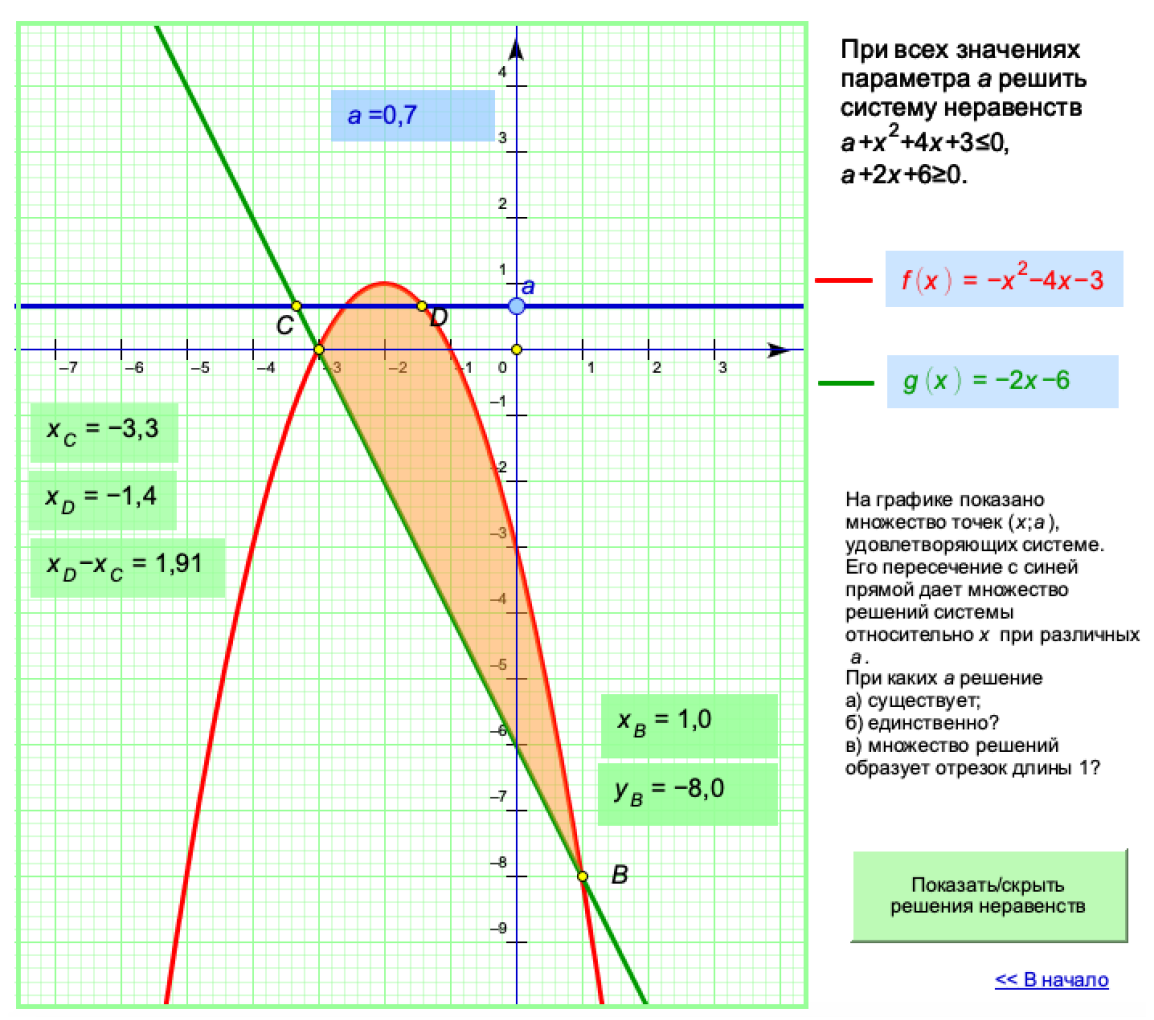

Рисунок 1. Построение графиков уравнений системы

Далее добавить кнопку «Показать/скрыть решения неравенств», которые и продемонстрируют решения задания, при это при перетаскивании точек и изменении параметров получатся советующие решения (рис.2).

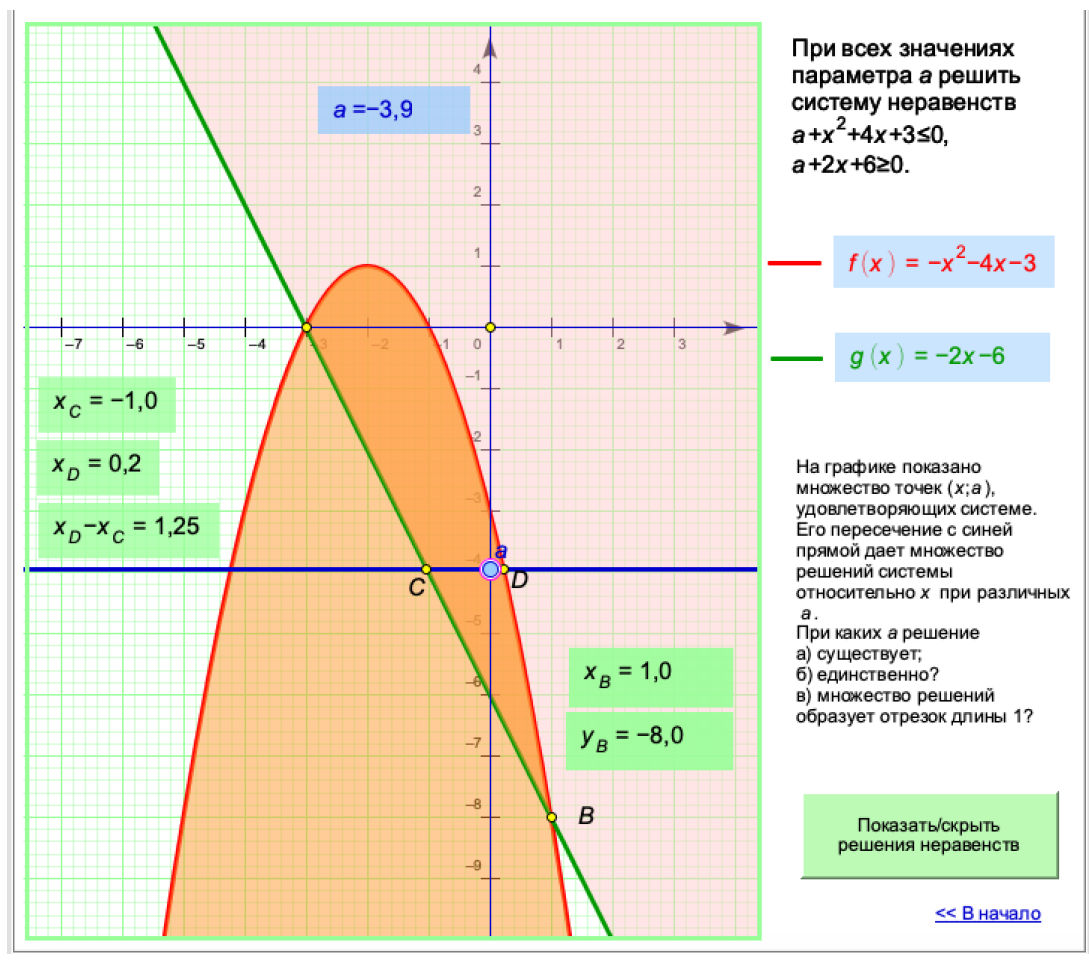

Рисунок 2. Демонстрация решения системы неравенств

На графике показано множество точек  $(x; a)$  удовлетворяющих системе. Его пересечение с синей прямой дает множество решений системы относительно х при различных значениях параметра а. График позволяет наглядно увидеть при каких значениях параметра решения существует, единственно или образуем множество решений заданной длинны.

Одно из преимуществ графического метода перед алгебраическим состоит в наглядности решения, что позволяет лучше понять задачу.

Использование этого метода упрощает решение задач: нет громоздких вычислений.

Графический способ даёт возможность более тесно установить связь алгебраическим между  $\overline{M}$ геометрическим материалами, развить функциональное мышление.

График дает возможность определить, есть ли у данной задачи решение и единственно ли оно.

Есть и «минусы»: иногда получаются приближённые значения в случаях неудачного масштаба.

Следует отметить, что решение задач различными способами позволяет убедиться в правильности решения задачи, даёт возможность глубже раскрыть зависимости между величинами, рассмотренными в задаче. Результаты работы можно использовать на уроках и дополнительных

занятиях по математике при подготовке обучающихся к экзаменам. Этот материал позволит повысить образовательный уровень обучающихся.

#### **Список использованных источников:**

1. Горовенко Л.А. Технологии использования QUICK RESPONSE в информационно-образовательной среде технического вуза // Технологии, экономика и управление: анализ мировых и отечественных тенденций и перспектив развития Сборник статей Всероссийской научно-практической конференции. отв. ред.: Н. А. Овчаренко, Т. В. Лохова. 2018. С. 109-113.

2. Бондар М.Д., Паврозин А.В. 3D-Моделирование // ПРИКЛАДНЫЕ ВОПРОСЫ ТОЧНЫХ НАУК Материалы I Международной научнопрактической конференции студентов, аспирантов, преподавателей. 2017. С. 242-244.

3. Иноземцев С.А., Дублинский Я.В., Часов К.В. Изображение графиков числовых множеств в интерактивном обучающем документе // СТУДЕНЧЕСКИЙ НАУЧНЫЙ ФОРУМ - 2017 IX Международная студенческая электронная научная конференция. 2017.